## Photoshop collage

For this project, I would like you to create a new Photoshop Elements file.

It will be 8.5" x 11" and 300ppi. In Elements select "File" "New" "Blank File" and on the pulldown menu, select "US Paper" "Letter"

You must incorporate

- 1. a scanned image, or object, as well as
- 2. digital photographs you have taken
- 3. your tonal scale
- 4. Text (Your name?), with the "Stroke" command applied. Click [here](http://mrclancy.ca/DM%209/Videos/Typemask..Stroke.mov) for a video tutorial!
- 5. A round, cropped photograph (Use elliptical marquee tool; "Shift" + "Option" and click and drag your circle) Click here for a video
- 6. An image that you pulled from the web and have permission to use (check www.Flickr.com), make sure it is Creative Commons!
- 7. An object with a "Drop Shadow" (You were shown how to do this on the elliptical marquee tool video)

This project will include photographs of who you are, ideas for things you may want to include:

- Pets
- Hobbies (sports, arts and crafts, etc.)
- Your parents or other family members
- Friends
- Your house
- Album covers of your favourite bands
- Try bringing in some of your images from Facebook to see what will happen when they are put on your collage

You will be marked on how well you fit these objects together, and the absence of pixellation.

Pay special attention to cropping and the use of the levels command. If you wish to use special filters, feel free to do so. I would like you to save both a .psd file and a jpeg (.jpg)

As usual, you will hand in your completed .jpg to my teacher dropbox

This project will be out of 50 marks, and you will be marked on both your technical and aesthetic achievements.

I am looking for creativity, below are some examples of excellent Student work:

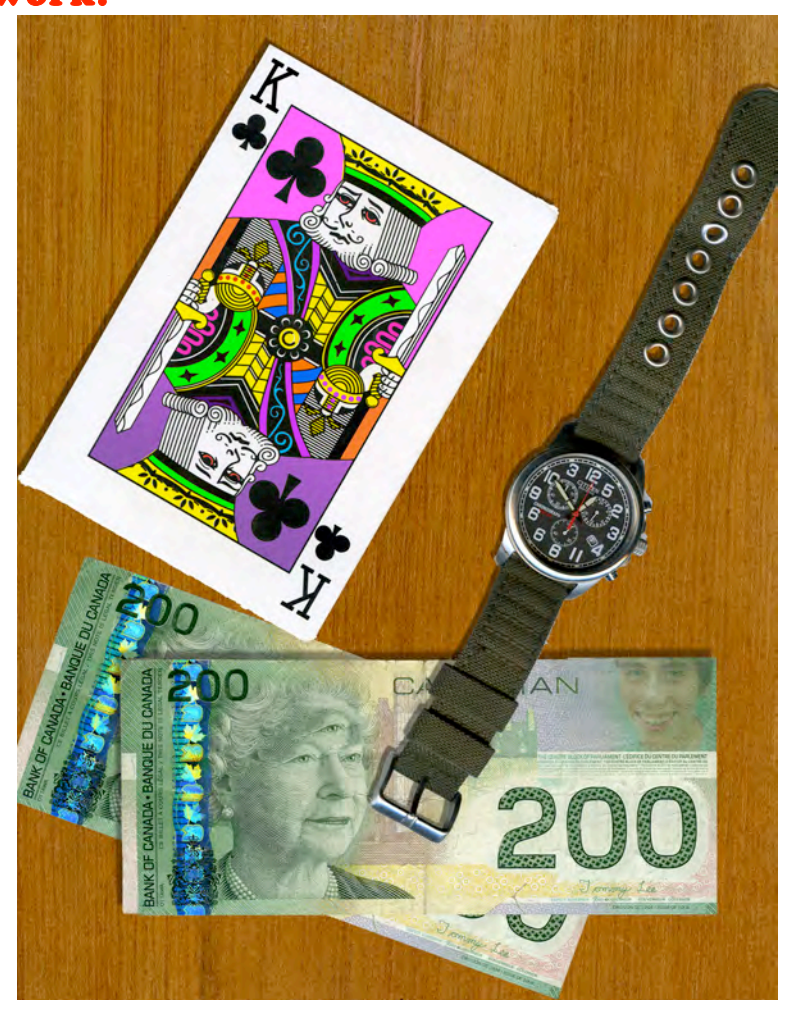

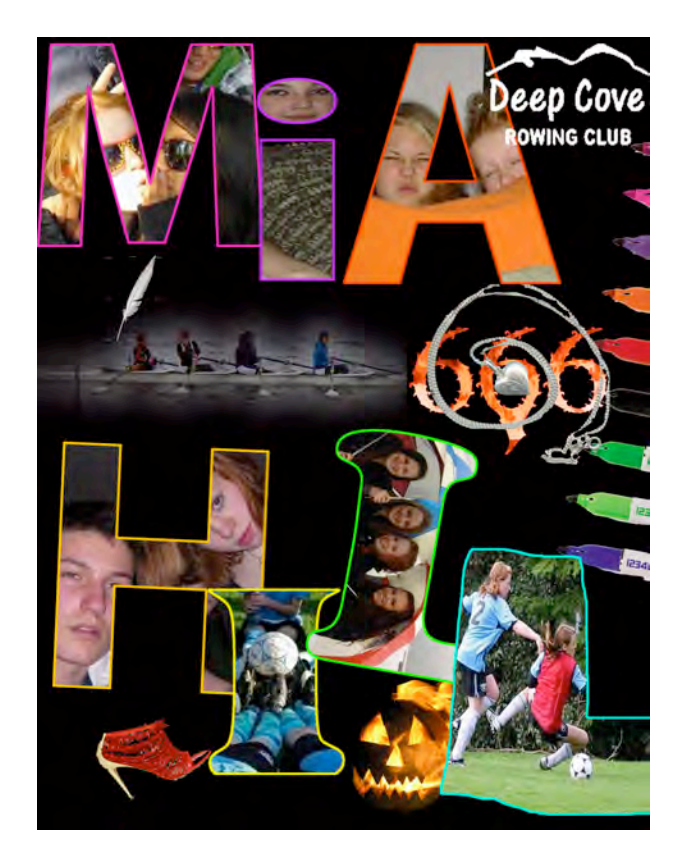

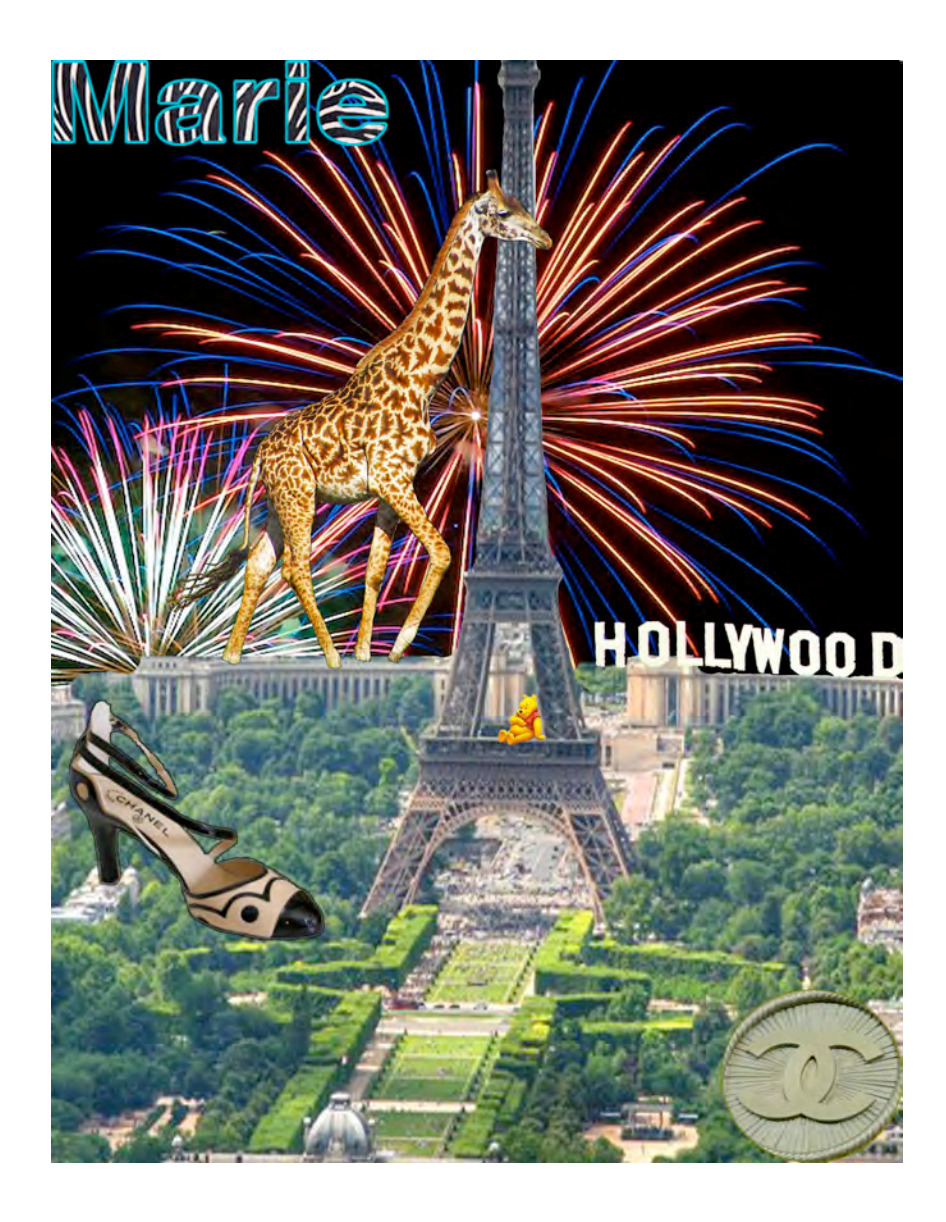